#### AtlasScientific Environmental Robotics

V 2.6 Revised 10/21

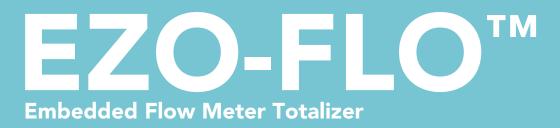

| Reads                           | Total flow and flow rate                        |                   |
|---------------------------------|-------------------------------------------------|-------------------|
| Preprogrammed                   | Works with all<br>Atlas Scientific flow meters  | GND TX RX         |
| Programmable                    | Can work with most<br>off-the-shelf flow meters |                   |
| Visual display                  | Real time<br>turbine rotation                   |                   |
| Data protocol                   | UART & I <sup>2</sup> C                         |                   |
| Default I <sup>2</sup> C addres | ss <b>104 (0x68)</b>                            |                   |
| Operating voltage               | e <b>3.3V – 5V</b>                              | Flow VCC PRB PGND |
| Data format                     | ASCII                                           | EZO <sup>™</sup>  |

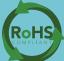

Written by Jordan Press Designed by Noah Press

## **Temporary Update**

## Due to significant component shortages some flow meters may no longer work at 3.3V.

While the EZO-FLO still works at 3.3 volts, that may no longer be enough voltage to drive the actual flow meters. Some batches of flow meters will run at 5V and other will not; this is secondary to sporadic component availability.

#### "I promise to solve fake problems, but do nothing about real ones."

# Attention

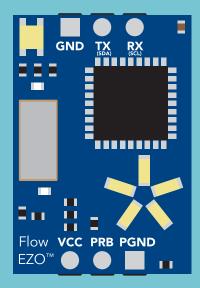

The EZO-FLO<sup>™</sup> circuit is fully compatible with any flow meter sold by Atlas Scientific.

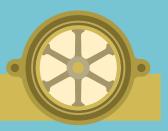

3/4" Flow Meter

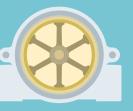

1/2" Flow Meter (default)

**1/4**" Flow Meter

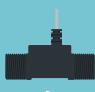

3/8" Flow Meter

See page **17** to see how set the flow meter in

UART

mode

See page **43** to see how set the flow meter in

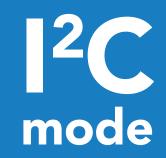

The EZO-FLO<sup>™</sup> circuit is also compatible with most off the shelf, volumetric flow meters. See page 60 for more information about how to use the EZO-FLO<sup>™</sup> with your own flow meter.

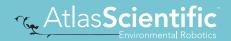

#### SOLDERING THIS DEVICE VOIDS YOUR WARRANTY.

This is sensitive electronic equipment. Get this device working in a solderless breadboard first. Once this device has been soldered, it is no longer covered by our warranty.

This device has been designed to be soldered and can be soldered at any time. Once that decision has been made, Atlas Scientific no longer assumes responsibility for the device's continued operation. The embedded systems engineer is now the responsible party.

#### Get this device working in a solderless breadboard first!

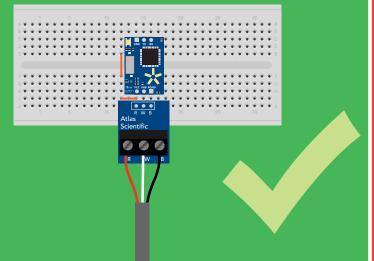

#### Do not embed this device without testing it in a solderless breadboard!

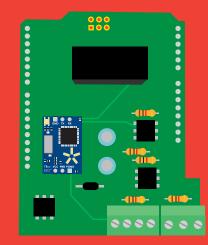

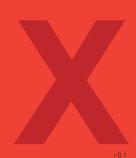

### Table of contents

| Circuit dimensions   | 6 |
|----------------------|---|
| Power consumption    | 6 |
| Absolute max ratings | 6 |

## UART

| UART mode                            | 12 |
|--------------------------------------|----|
| Receiving data from device           | 13 |
| Sending commands to device           | 14 |
| LED color definition                 | 15 |
| UART quick command page              | 16 |
| Set flow meter type                  | 17 |
| LED control                          | 18 |
| Find                                 | 19 |
| Continuous reading mode              | 20 |
| Single reading mode                  | 21 |
| Clearing the total volume            | 22 |
| Change flow rate display             | 23 |
| Conversion factor                    | 24 |
| Enable/disable parameters            | 25 |
| Naming device                        | 26 |
| Device information                   | 27 |
| Response codes                       | 28 |
| Reading device status                | 29 |
| Sleep mode/low power                 | 30 |
| Change baud rate                     | 31 |
| Protocol lock                        | 32 |
| Factory reset                        | 33 |
| Change to I <sup>2</sup> C mode      | 34 |
| Manual switching to I <sup>2</sup> C | 35 |

#### **CUSTOM FLOW METER**

| Compatability                 | 61 |
|-------------------------------|----|
| Take notice                   | 63 |
| Programing                    | 64 |
| Setting the K values          | 65 |
| Setting the time base         | 67 |
| Setting the onboard resistors | 69 |

| Operating principle      | 7  |
|--------------------------|----|
| Default state            | 9  |
| Available data protocols | 10 |

#### 1<sup>2</sup>C

| I <sup>2</sup> C mode               | 37 |
|-------------------------------------|----|
| Sending commands                    | 38 |
| Requesting data                     | 39 |
| Response codes                      | 40 |
| LED color definition                | 41 |
|                                     |    |
| I <sup>2</sup> C quick command page | 42 |
| Set flow meter type                 | 43 |
| LED control                         | 44 |
| Find                                | 45 |
| Taking reading                      | 46 |
| Clearing the total volume           | 47 |
| Change flow rate display            | 48 |
| · · ·                               |    |
| Conversion factor                   | 49 |
| Enable/disable parameters           | 50 |
| Naming device                       | 51 |
| Device information                  | 52 |
| Reading device status               | 53 |
| Sleep mode/low power                | 54 |
| Protocol lock                       | 55 |
|                                     |    |
| I <sup>2</sup> C address change     | 56 |
| Factory reset                       | 57 |
| Change to UART mode                 | 58 |
| Manual switching to UART            | 59 |
|                                     |    |

| Circuit footprint    | 71 |
|----------------------|----|
| Datasheet change log | 72 |
| Warranty             | 74 |

## **EZO<sup>™</sup> circuit dimensions**

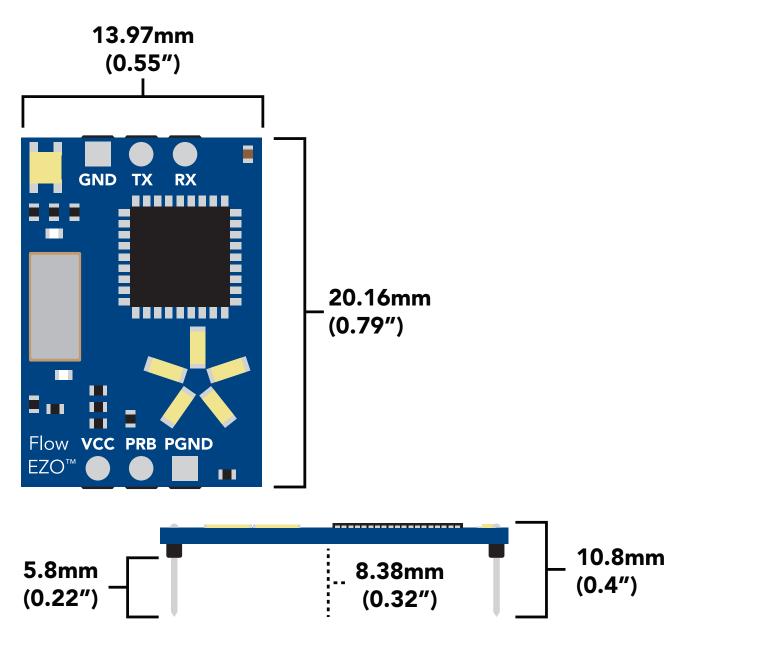

|      | LED | MAX     | STANDBY | SLEEP |
|------|-----|---------|---------|-------|
| 5V   | ON  | 21.0 mA | 20.5 mA | 200 4 |
|      | OFF | 17.0 mA | 16.5 mA | 300µA |
| 3.3V | ON  | 16.6 mA | 16.1 mA | 131µA |
|      | OFF | 15.0 mA | 15.0 mA | тэтрА |

#### **Power consumption** Absolute max ratings

| Parameter                             | MIN    | ТҮР   | MAX    |
|---------------------------------------|--------|-------|--------|
| Storage temperature<br>(EZO™ FLO)     | -40 °C |       | 125 °C |
| Operational temperature<br>(EZO™ FLO) | -30 °C | 25 °C | 100 °C |
| VCC                                   | 3.3V   | 5V    | 5.5V   |

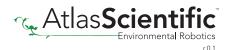

## **Operating principle**

The most common types of volumetric flow meters on the market today are turbine and paddled wheel flow meters.

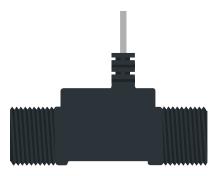

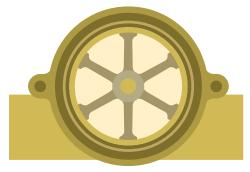

**Turbine flow meter** 

Paddled wheel flow meter

Generally speaking, turbine flow meters are the simplest to work with and offer the highest accuracy. With this type of flow meter, each rotation of the turbine represents a volume of liquid passing through the meter.

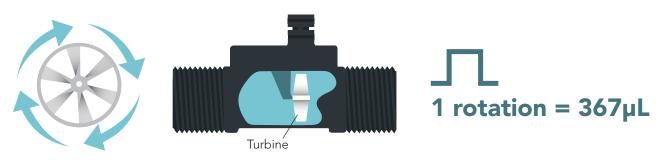

Although these flow meters are highly accurate and easy to work with, they are only cost-effective in small sizes. (A turbine flow meter just twice the size of the one pictured above, cost six times as much).

Unlike turbine flow meters, paddled wheel flow meters use frequency to calculate water flow. The frequency is a representation of the water current traveling through the flow meter. Most times the relationship between water current (frequency) and volume is not linear, and complex math must be used to derive the flow rate.

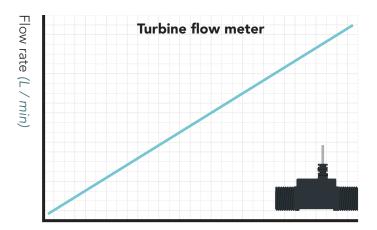

Paddle wheel flow meter

Flow meter output (Rotation)

Flow meter output (Hz)

No matter what type of flow meter is used, the output from that flow meter must be rapidly calculated and totalized continuously. The computer system that converts the output of a flow meter to a meaningful value is called a flow meter totalizer.

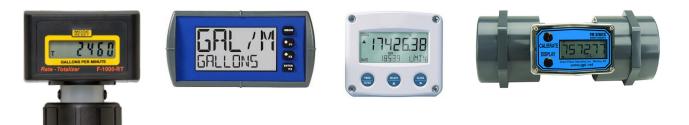

Flow meter totalization should always be done on a separate computer system that has been specifically designed to calculate the flow rate continuously. If not, the engineer runs the risk of missing a few pulses here and there while the computer system is performing other tasks. This can lead to VAST miscalculations in flow rates over a relativity short amount of time.

## **Atlas Scientific flow meters**

Although this device can be used with many different types of flow meters, Atlas Scientific has preprogrammed the EZO-FLO<sup>™</sup> to work with 4 different types of flow meters. These flow meters have been selected because of their quality, durability, accuracy, and repeatability.

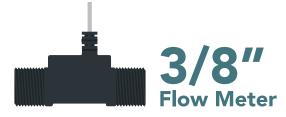

Flow rate 760 mL – 7.6 L / min Accuracy ±2% Inlet/outlet port 3/8 NPT male Operating pressure 0 – 200 PSI Default output Liters / L per min Operating temperature -20°C to 80°C Approvals NSF 61 (Drinking Water Safe)

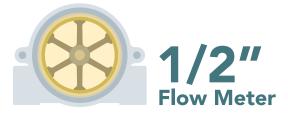

Flow rate 378 mL – 19 L / min Accuracy ±10% Inlet/outlet port 1/2 NPT female Operating pressure 0 – 100 PSI Default output Liters / L per min Operating temperature -29°C to 82°C Approvals NSF 61 (Drinking Water Safe)

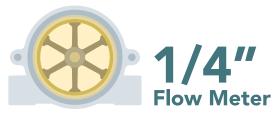

Flow rate 378 mL – 19 L / min Accuracy ±10% Inlet/outlet port 1/4 NPT female Operating pressure 0 – 100 PSI Default output Liters / L per min Operating temperature -29°C to 82°C Approvals NSF 61 (Drinking Water Safe)

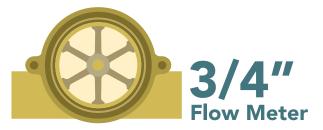

Flow rate 19 L – 114 L / min Accuracy ±10% Inlet/outlet port 3/4 NPT female Operating pressure 0 – 200 PSI Default output Liters / L per min Operating temperature -29°C to 100°C Approvals NSF 61 (Drinking Water Safe)

## Default state UART mode Baud 9,600

| Readings | continuous |
|----------|------------|
| Readings | continuous |

Flow meter

Units

Speed

LED

1/2" Flow meter

total volume

1 reading per second

on

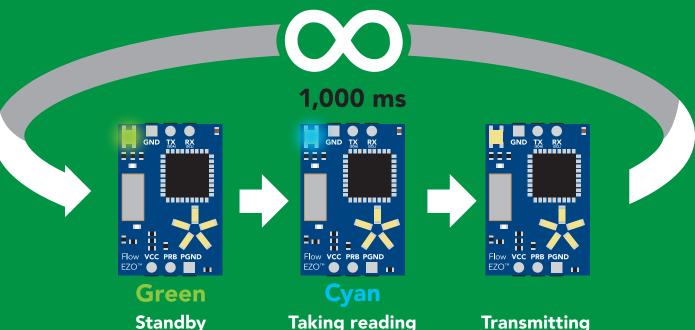

See page 22 to enable the secondary output: flow rate per (min, sec or hour)

See page 16 to set your flow meter type.

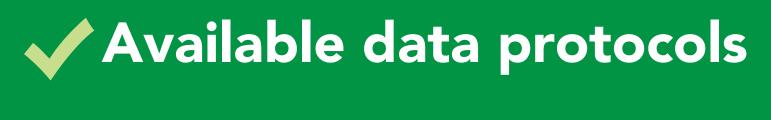

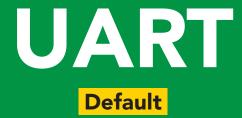

## 1<sup>2</sup>C

## X Unavailable data protocols SPI Analog RS-485 Mod Bus 4–20mA

**10** Copyright © Atlas Scientific LLC

# UART mode

#### Settings that are retained if power is cut

Baud rate Continuous mode Conversion factor Device name Enable/disable response codes Flow meter settings Hardware switch to I<sup>2</sup>C mode LED control Protocol lock Software switch to I<sup>2</sup>C mode

#### Settings that are **NOT** retained if power is cut

All calculated flow Find Sleep mode

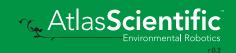

## **UART** mode

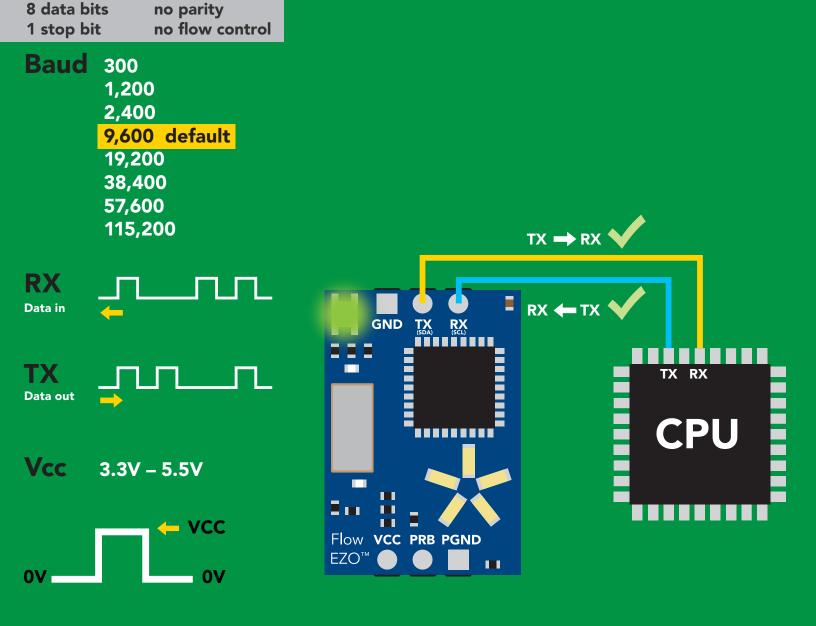

#### **Data format**

Reading

Units

**Total volume** Flow rate per (sec, min or hour)

Liters and liters per min

Encoding **ASCII** string Format

Terminator Data type **Decimal places 2 Smallest string 3 characters** Largest string

carriage return floating point 32 characters

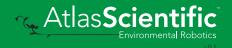

12 Copyright © Atlas Scientific LLC

## **Receiving data from device**

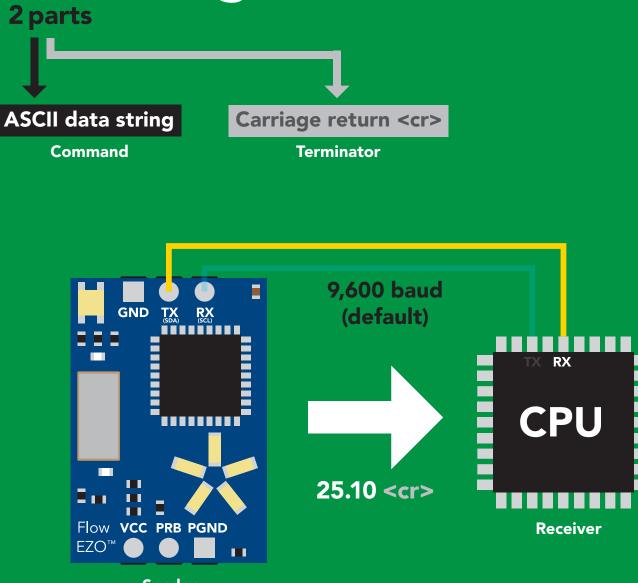

Sender

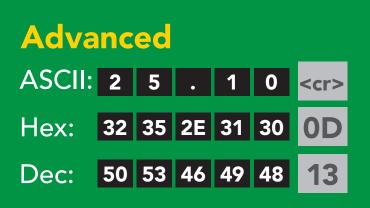

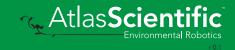

## Sending commands to device <sup>2 parts</sup>

#### **Command (not case sensitive)**

**Carriage return <cr>** 

ASCII data string

Terminator

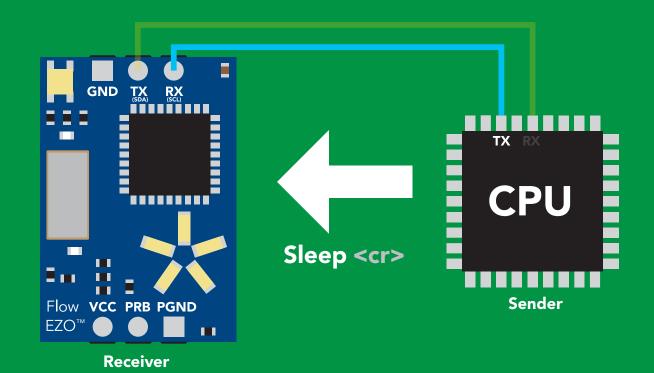

# Advanced ASCII: S I e P <cr> Hex: 53 6C 65 65 70 0D Dec: 83 108 101 112 13

Atlas Scientific

## **LED color definition**

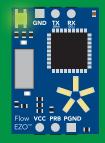

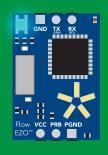

Green Cyan UART standby Taking reading

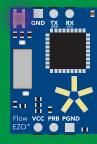

Purple Changing baud rate

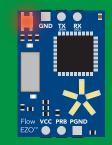

Red Command not understood

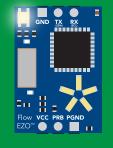

White Find od GND TX EX GND TX EX Flow VCC PRB PGND EZO"

Blue Set flow meter type

| 5V   | LED ON<br><b>+2.6 mA</b> |
|------|--------------------------|
| 3.3V | +0.7 mA                  |

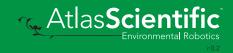

#### UART mode command quick reference

All commands are ASCII strings or single ASCII characters.

| Command | Function                             |        | Default state |
|---------|--------------------------------------|--------|---------------|
| Baud    | change baud rate                     | pg. 31 | 9,600         |
| С       | enable/disable continuous reading    | pg. 20 | enabled       |
| CF      | conversion factor                    | pg. 24 | n/a           |
| Clear   | clearing the total volume            | pg. 22 | n/a           |
| Factory | enable factory reset                 | pg. 33 | n/a           |
| Find    | finds device with blinking white LED | pg. 19 | n/a           |
| Frp     | change flow rate calculation         | pg. 23 | minute        |
| i       | device information                   | pg. 27 | n/a           |
| 12C     | change to I <sup>2</sup> C mode      | pg. 34 | not set       |
| L       | enable/disable LED                   | pg. 18 | enabled       |
| Name    | set/show name of device              | pg. 26 | not set       |
| 0       | enable/disable parameters            | pg. 25 | all enabled   |
| Plock   | enable/disable protocol lock         | pg. 32 | disabled      |
| R       | returns a single reading             | pg. 21 | n/a           |
| Set     | set flow meter type                  | pg. 17 | n/a           |
| Sleep   | enter sleep mode/low power           | pg. 30 | n/a           |
| Status  | retrieve status information          | pg. 29 | n/a           |
| *OK     | enable/disable response codes        | pg. 28 | enable        |

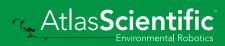

## Set flow meter type

#### **Command syntax**

| Set,3/8 | <cr></cr> | set to 3/8" flow meter         |
|---------|-----------|--------------------------------|
| Set,1/4 | <cr></cr> | set to 1/4" Flow meter         |
| Set,1/2 | <cr></cr> | set to 1/2" Flow meter default |
| Set,3/4 | <cr></cr> | set to 3/4" Flow meter         |
| Set,?   | <cr></cr> | show set flow meter            |

| Example           | Response                                                                                                    |
|-------------------|----------------------------------------------------------------------------------------------------|
| Set,1/4 <cr></cr> | *OK <cr></cr>                                                                                                    |
| Set,? <cr></cr>   | <pre>?Set,1/4" <cr> or ?Set,0 <cr> 1/4" flow meter or Set,custom <cr> set to a custom flow meter</cr></cr></cr></pre> |

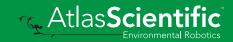

## LED control

#### **Command syntax**

| L,1 <cr>&gt; LED on default</cr> |
|----------------------------------|
|----------------------------------|

- L,0 <cr>> LED off
- L,? <cr>> LED state on/off?

| Example       | Response       |
|---------------|----------------|
| L,1 <cr></cr> | *OK <cr></cr>  |
| L,0 <cr></cr> | *OK <cr></cr>  |
| L,? <cr></cr> | ?L,1 <cr></cr> |

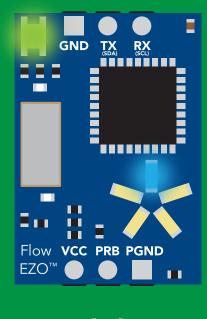

L,1

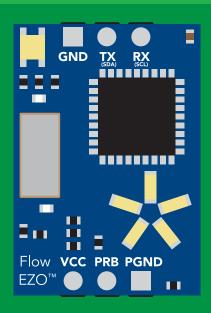

L,0

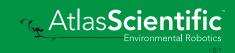

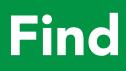

#### **Command syntax**

This command will disable continuous mode Send any character or command to terminate find.

Find <cr>> LED rapidly blinks white, used to help find device

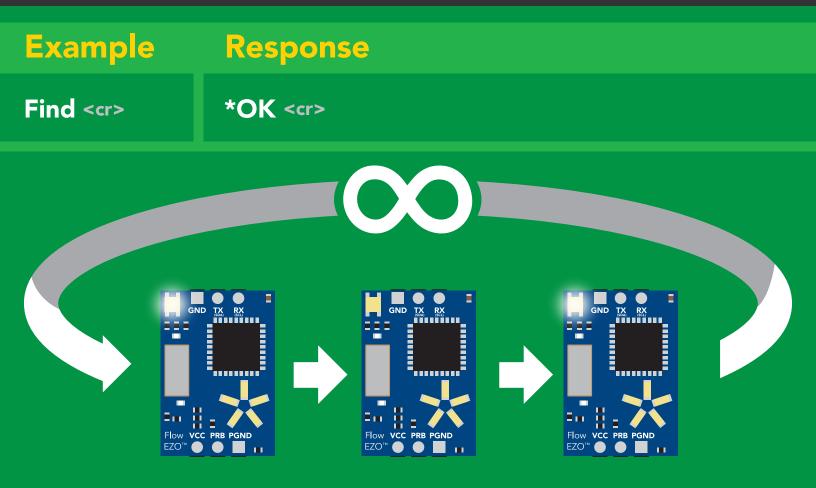

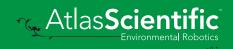

## **Continuous reading mode**

#### **Command syntax**

| C,1 <cr></cr> | enable continuous readings once per second    | default |
|---------------|-----------------------------------------------|---------|
| C,n <cr></cr> | continuous readings every n seconds (n = 2 to | 99 sec) |
| C,0 <cr></cr> | disable continuous readings                   |         |
| C,? <cr></cr> | continuous reading mode on/off?               |         |

| Example        | Response                                                                                                    |
|----------------|----------------------------------------------------------------------------------------------------|
| C,1 <cr></cr>  | *OK < <r> Volume, flow rate (1 sec) &lt;<r> Volume, flow rate (2 sec) &lt;<r> Volume, flow rate (n sec) &lt;<r></r></r></r></r> |
| C,30 <cr></cr> | *OK <cr> Volume, flow rate (30 sec) <cr> Volume, flow rate (60 sec) <cr> Volume, flow rate (90 sec) <cr></cr></cr></cr></cr>    |
| C,0 <cr></cr>  | *OK <cr></cr>                                                                                                    |
| C,? <cr></cr>  | ?C,1 <cr> or ?C,0 <cr> or ?C,30 <cr><br/>*OK <cr></cr></cr></cr></cr>                                                           |

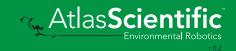

## Single reading mode

#### **Command syntax**

R <cr> takes single reading

ExampleResponseR <cr>101.34 <cr>\*OK <cr>

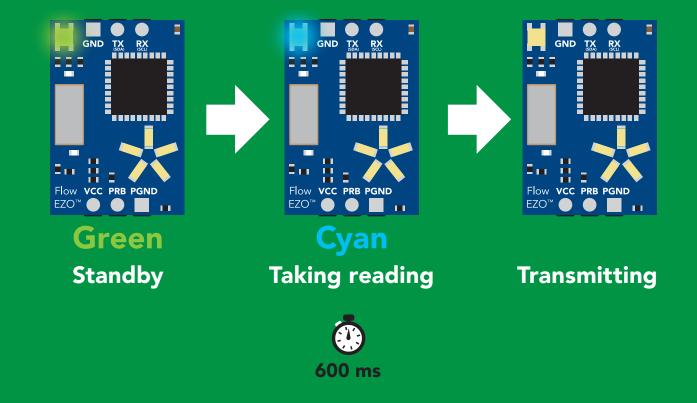

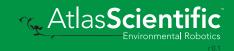

## **Clearing the total volume**

#### **Command syntax**

Clear <cr> clears the total volume, resets counter to 0.00

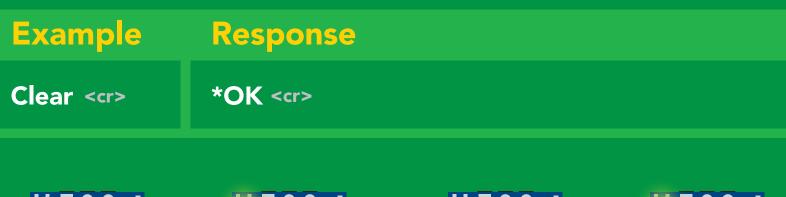

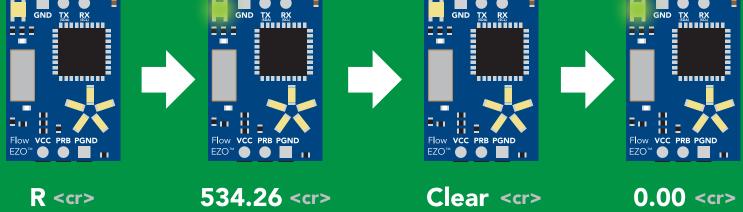

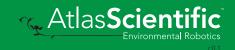

## Change flow rate display

This command changes the time base of the flow rate. Total volume / flow rate

#### **Command syntax**

| Frp,s | <cr></cr> | calculate flow rate per second |        |
|-------|-----------|--------------------------------|--------|
| Frp,m | <cr></cr> | calculate flow rate per minute | defaul |
| Frp,h | <cr></cr> | calculate flow rate per hour   |        |
| Frp,? | <cr></cr> | calculate flow rate per?       |        |

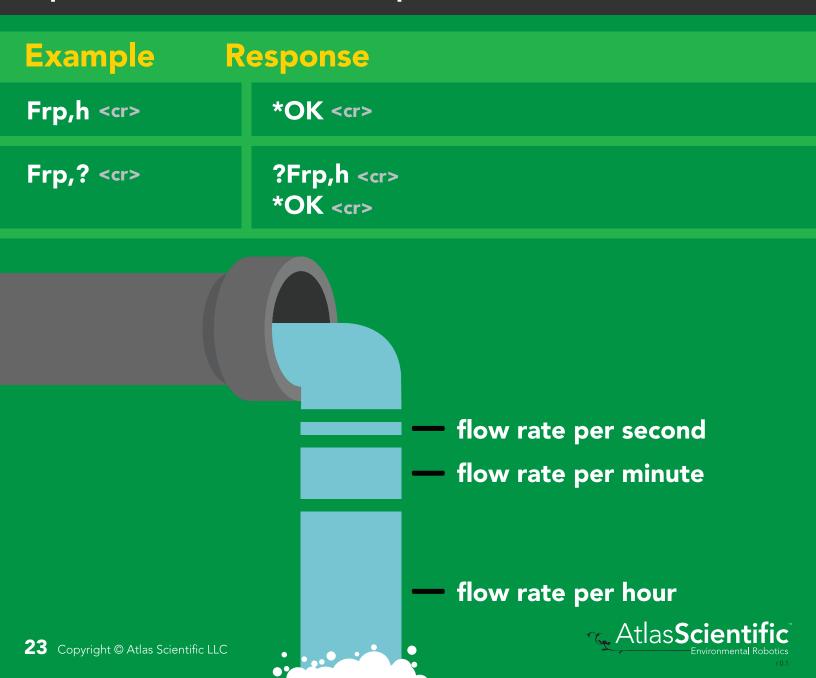

t

## **Conversion factor**

By default all readings are in L/LPM. The Conversion factor command lets you convert the readings to a different measurement.

Conversion factor range= 0.001 - 1,000,000 Liters x CF = converted reading

Example conversion factors: Liters to milliliters =1,000 Liters to gallon = 0.264

| Command s           | default conversion factor = 1              |  |
|---------------------|--------------------------------------------|--|
| -                   | conversion factor<br>w conversion factor   |  |
| Example             | Response                                   |  |
| R <cr></cr>         | 5.74 (liters) <cr> *OK <cr></cr></cr>      |  |
| CF, 0.264 <cr></cr> | *OK <cr></cr>                              |  |
| R <cr></cr>         | 1.51 (gallons) <cr><br/>*OK <cr></cr></cr> |  |
| CF, ? <cr></cr>     | ?CF,0.264 <cr><br/>*OK <cr></cr></cr>      |  |

## Enable/disable parameters from output string

#### **Command syntax**

| -                               | enable or disable output parameter<br>enabled parameter?                            |
|---------------------------------|-------------------------------------------------------------------------------------|
| Example                         | Response                                                                            |
| O,TV,1 / O,TV,0 <cr></cr>       | *OK <cr> enable / disable total volume</cr>                                         |
| O,FR,1 / O,FR,0 <cr></cr>       | *OK <cr> enable / disable flow rate</cr>                                            |
| O,? <cr></cr>                   | <b>?O,TV,FR <cr> if both are enabled</cr></b>                                       |
|                                 |                                                                                     |
| Parameters<br>TV total volume   | * If you disable all possible data types<br>your readings will display "no output". |
| FR flow rate                    |                                                                                     |
| Followed by 1 or 0<br>1 enabled |                                                                                     |

- 0 disabled
- u disabled

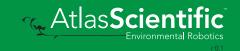

## Naming device

#### **Command syntax**

Do not use spaces in the name

| Name,n <cr> set<br/>Name, <cr> cle<br/>Name,? <cr> sho</cr></cr></cr> | 1 2 3 4 5 6 7 8 9 10 11 12 13 14 15 16<br>ars name Up to 16 ASCII characters |
|-----------------------------------------------------------------------|------------------------------------------------------------------------------|
|                                                                       |                                                                              |
| Example                                                               | Response                                                                     |
| Name, <cr></cr>                                                       | *OK < <r>&lt; name has been cleared</r>                                      |
| Name,zzt <cr></cr>                                                    | *OK <cr></cr>                                                                |
| Name,? <cr></cr>                                                      | <pre>?Name,zzt <cr> *OK <cr></cr></cr></pre>                                 |

Name,zzt

Name,?

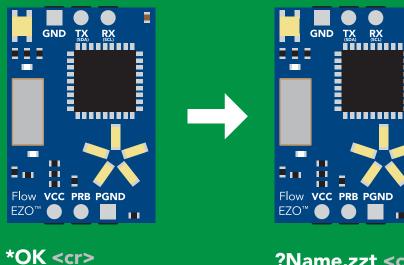

?Name,zzt <cr> \*OK <cr>

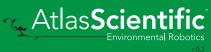

## **Device information**

#### **Command syntax**

i <cr> device information

Example Response

?i,FLO,2.00 <cr> \*OK <cr>

#### **Response breakdown**

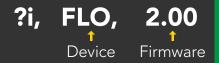

i <cr>

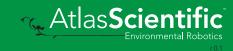

### **Response codes**

#### **Command syntax**

| *OK,1 <cr></cr> | enable response  | default |  |
|-----------------|------------------|---------|--|
| *OK,0 <cr></cr> | disable response |         |  |
|                 |                  |         |  |

| *OK,? <cr></cr> | response on | /off? |
|-----------------|-------------|-------|
|-----------------|-------------|-------|

| Example         | Response                             |
|-----------------|--------------------------------------|
| R <cr></cr>     | 25.10 <cr> *OK <cr></cr></cr>        |
| *OK,0 <cr></cr> | no response, *OK disabled            |
| R <cr></cr>     | 25.10 <cr> *OK disabled</cr>         |
| *OK,? <cr></cr> | ?*OK,1 <cr> or ?*OK,0 <cr></cr></cr> |

#### Other response codes

- \*ER unknown command
- **\*OV** over volt (VCC>=5.5V)
- **\*UV** under volt (VCC<=3.1V)
- \*RS reset
- \*RE boot up complete, ready
- \*SL entering sleep mode
- \*WA wake up

These response codes cannot be disabled

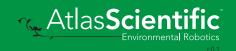

## **Reading device status**

#### **Command syntax**

Status <cr> voltage at Vcc pin and reason for last restart

| Exam   | ple                         | Re                            | sponse                              |
|--------|-----------------------------|-------------------------------|-------------------------------------|
| Status | <cr></cr>                   |                               | atus,P,5.03<br>K <cr></cr>          |
| Respo  | onse                        | break                         | down                                |
| ?Statu | -                           | <b>P,</b><br>↑<br>for restart | <b>5.038</b><br>↑<br>Voltage at Vcc |
| S so   | wered<br>ftware             | reset                         |                                     |
| W wa   | own ou<br>atchdog<br>Iknown |                               |                                     |

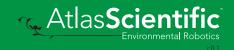

## Sleep mode/low power

#### **Command syntax**

Send any character or command to awaken device.

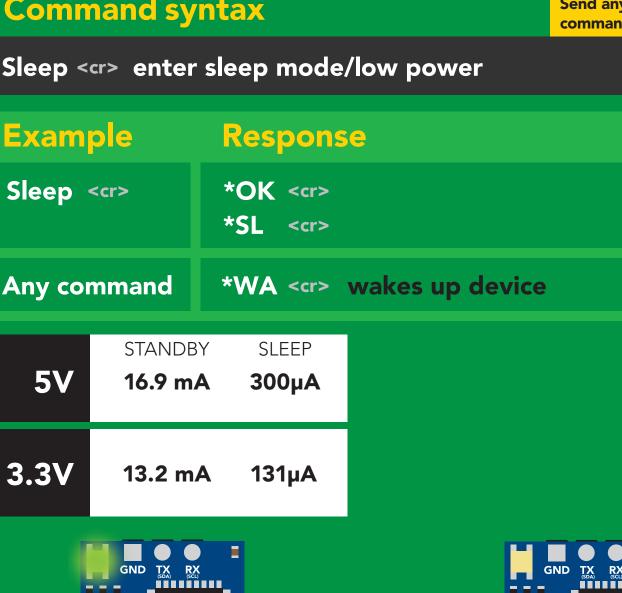

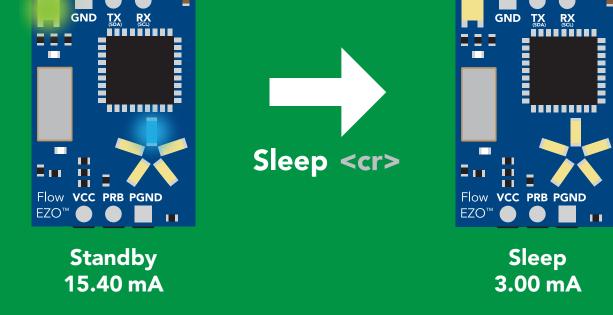

## Change baud rate

#### **Command syntax**

Baud,n <cr> change baud rate

| Example              | Response                                |
|----------------------|-----------------------------------------|
| Baud,38400 <cr></cr> | *OK <cr></cr>                           |
| Baud,? <cr></cr>     | ?Baud,38400 <cr><br/>*OK <cr></cr></cr> |

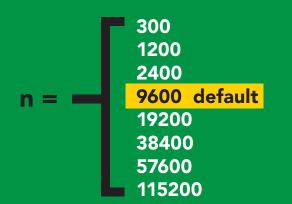

Baud,38400 <cr>

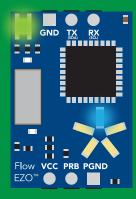

Standby

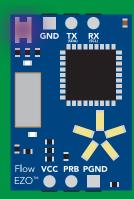

Changing baud rate

\*OK <cr>

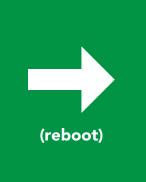

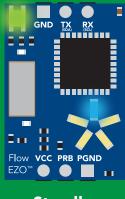

Standby

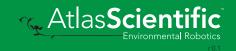

## Protocol lock

#### **Command syntax**

Locks device to UART mode.

| Plock,1 <cr><cr>Plock,0<cr><cr>Plock,?<cr><cr< td=""></cr<></cr></cr></cr></cr></cr> | disable Plock <mark>default</mark>               |
|--------------------------------------------------------------------------------------|--------------------------------------------------|
|                                                                                      |                                                  |
| Example                                                                              | Response                                         |
| Plock,1 <cr></cr>                                                                    | *OK <cr></cr>                                    |
| Plock,0 <cr></cr>                                                                    | *OK <cr></cr>                                    |
| Plock,? <cr></cr>                                                                    | ?Plock,1 << <u>r</u> > or ?Plock,0 << <u>r</u> > |

#### Plock,1

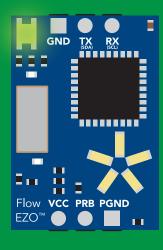

\*OK <cr>

I2C,100

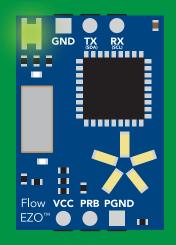

cannot change to I<sup>2</sup>C \*ER <cr> Short

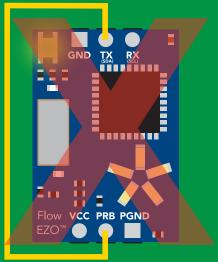

cannot change to I<sup>2</sup>C

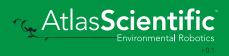

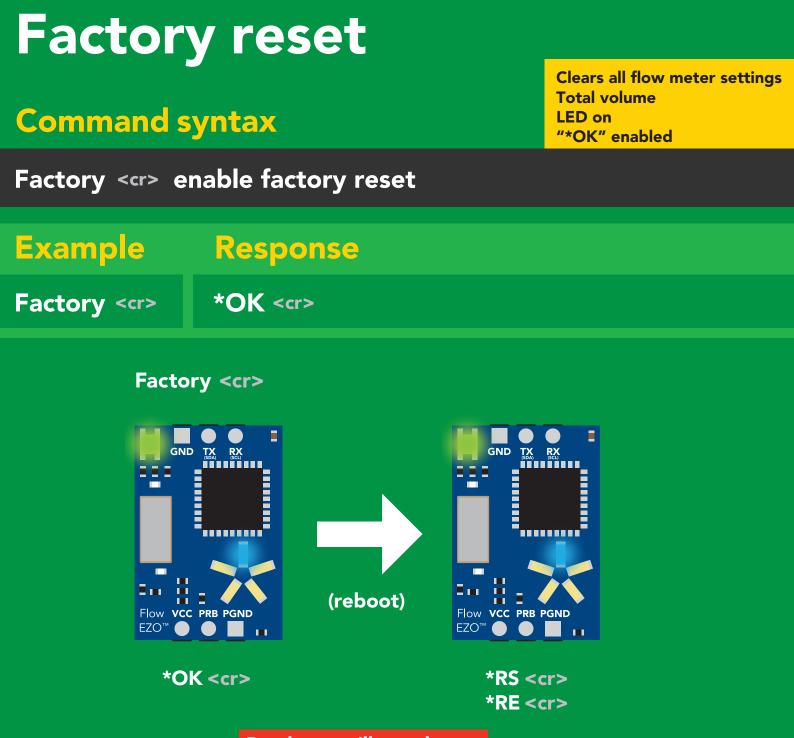

Baud rate will not change

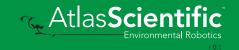

## Change to I<sup>2</sup>C mode

#### **Command syntax**

Default I<sup>2</sup>C address 104 (0x68)

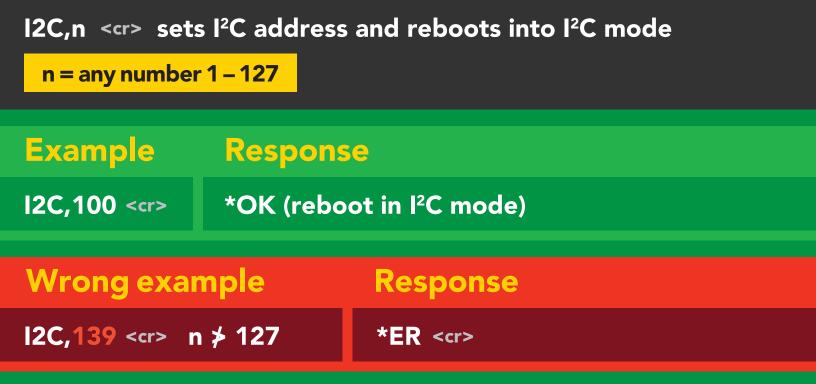

#### I2C,100

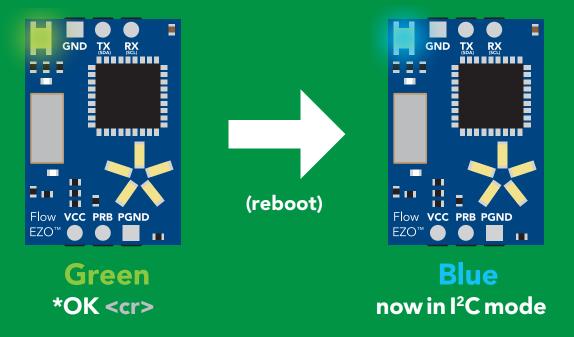

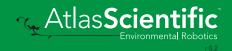

## Manual switching to I<sup>2</sup>C

- Disconnect ground (power off)
- Disconnect TX and RX
- Connect TX to PRB
- Confirm RX is disconnected
- Connect ground (power on)
- Wait for LED to change from Green to Blue
- Disconnect ground (power off)
- Reconnect all data and power

Connecting TX to PRB only works for the EZO-RTD<sup>™</sup> and the EZO-FLO<sup>™</sup> circuits

Manually switching to I<sup>2</sup>C will set the I<sup>2</sup>C address to 104 (0x68)

#### Example

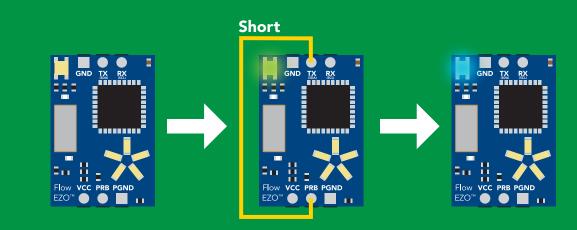

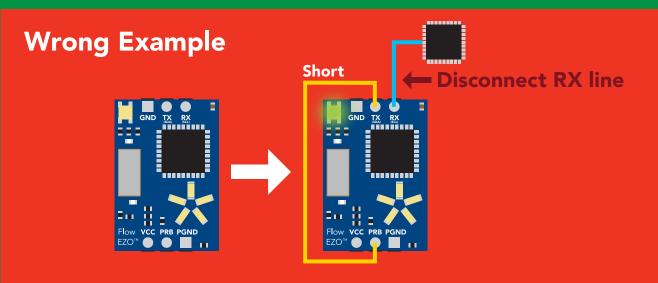

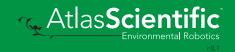

# 1<sup>2</sup>C mode

The I<sup>2</sup>C protocol is **considerably more complex** than the UART (RS-232) protocol. Atlas Scientific assumes the embedded systems engineer understands this protocol.

To set your EZO<sup>™</sup> device into I<sup>2</sup>C mode click here

#### Settings that are retained if power is cut

Change I<sup>2</sup>C address Conversion factor Flow meter settings Hardware switch to UART mode LED control Protocol lock Software switch to UART mode

#### Settings that are **NOT** retained if power is cut

All calculated flow Find Sleep mode

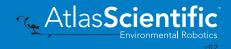

# I<sup>2</sup>C mode

I<sup>2</sup>C address (0x01 – 0x7F) 104 (0x68) default

**Vcc** 3.3V – 5.5V

Clock speed 100 – 400 kHz

### 

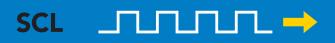

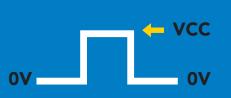

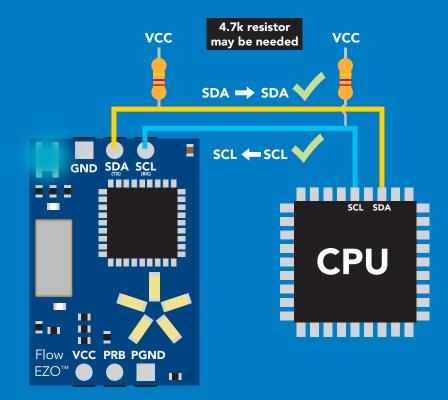

# Data format

| Reading  | Total volume<br>and<br>Flow rate per<br>(sec, min or hour) |
|----------|------------------------------------------------------------|
| Jnits    | Liters<br>and liters per min                               |
| Encoding | ASCII                                                      |

FormatstringData typefloating pointDecimal places2Smallest string3 charactersLargest string32 characters

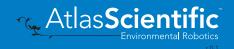

**37** Copyright © Atlas Scientific LLC

# Sending commands to device

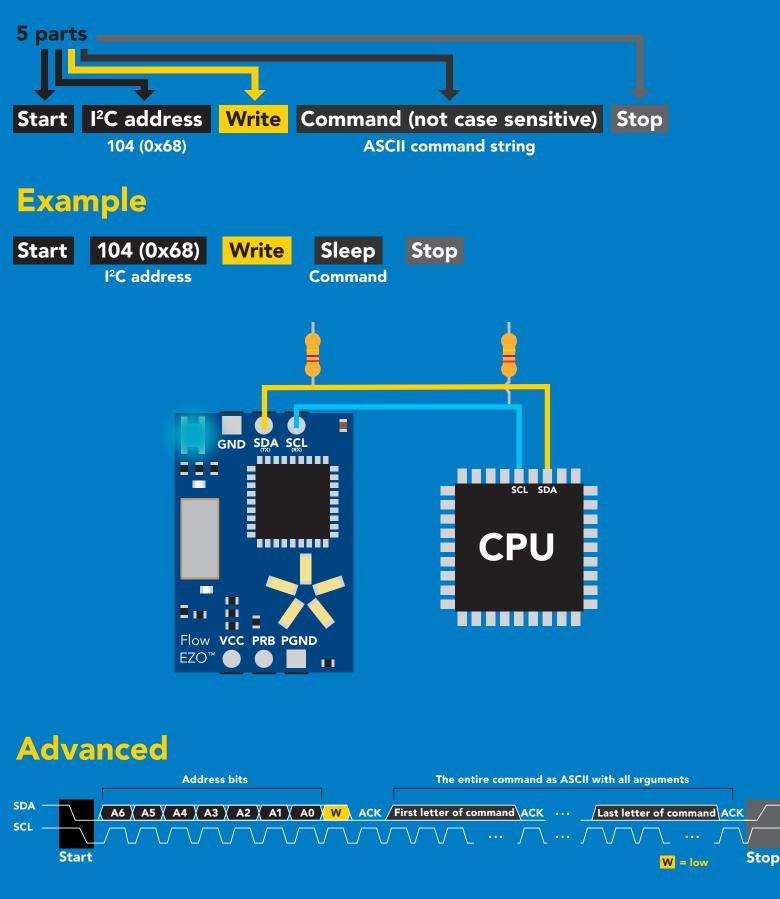

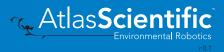

# **Requesting data from device**

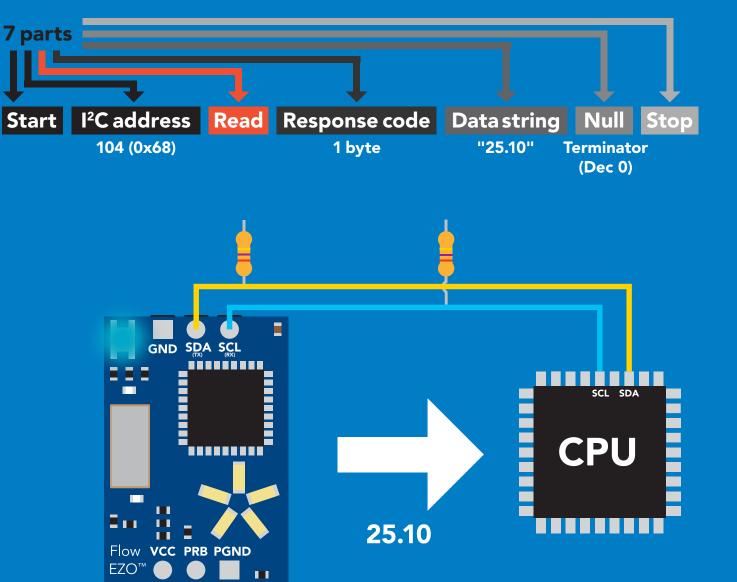

### Advanced

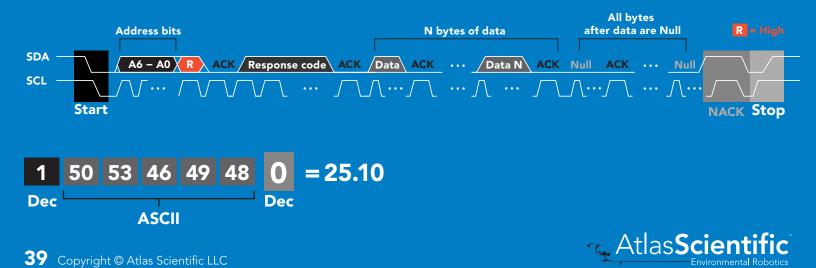

# **Response codes**

After a command has been issued, a 1 byte response code can be read in order to confirm that the command was processed successfully.

Reading back the response code is completely optional, and is not required for normal operation.

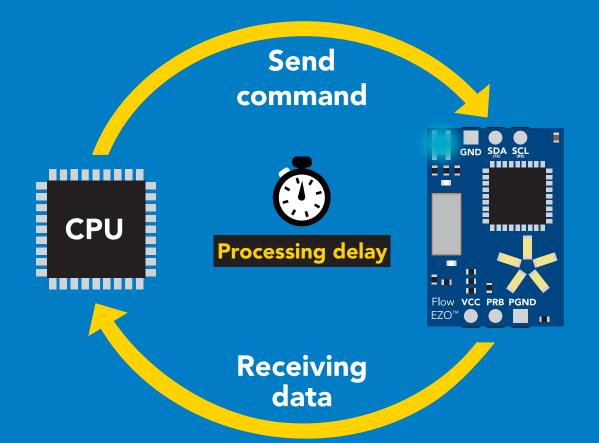

### Example

I2C\_start; I2C\_address; I2C\_write(EZO\_command); I2C\_stop;

### delay(300);

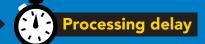

I2C\_start; I2C\_address; Char[] = I2C\_read; I2C\_stop; If there is no processing delay or the processing delay is too short, the response code will always be 254.

### Response codes Single byte, not string

- 255 no data to send
- 254 still processing, not ready
- 2 syntax error
- 1 successful request

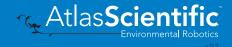

# **LED color definition**

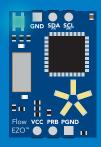

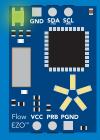

I2C standby

Green

Taking reading

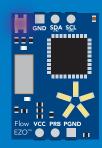

Changing I2C address

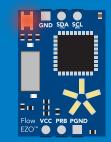

Command not understood

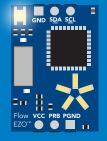

White Find

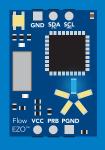

Set flow meter type

| 5V   | LED ON<br><b>+2.6 mA</b> |
|------|--------------------------|
| 3.3V | +0.7 mA                  |

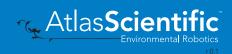

# I<sup>2</sup>C mode command quick reference

All commands are ASCII strings or single ASCII characters.

| Command | Function                              |        |
|---------|---------------------------------------|--------|
| Baud    | switch back to UART mode              | pg. 58 |
| CF      | conversion factor                     | pg. 49 |
| Clear   | clearing the total volume             | pg. 47 |
| Factory | enable factory reset                  | pg. 57 |
| Find    | finds devices with white blinking LED | pg. 45 |
| Frp     | change flow rate calculation          | pg. 48 |
| i       | device information                    | pg. 52 |
| I2C     | change I <sup>2</sup> C address       | pg. 54 |
| L       | enable/disable LED                    | pg. 44 |
| Name    | set/show name of device               | pg. 51 |
| 0       | enable/disable parameters             | pg. 50 |
| Plock   | enable/disable protocol lock          | pg. 55 |
| R       | returns a single reading              | pg. 45 |
| Set     | set flow meter type                   | pg. 43 |
| Sleep   | enter sleep mode/low power            | pg. 54 |
| Status  | retrieve status information           | pg. 53 |

# Set flow meter type

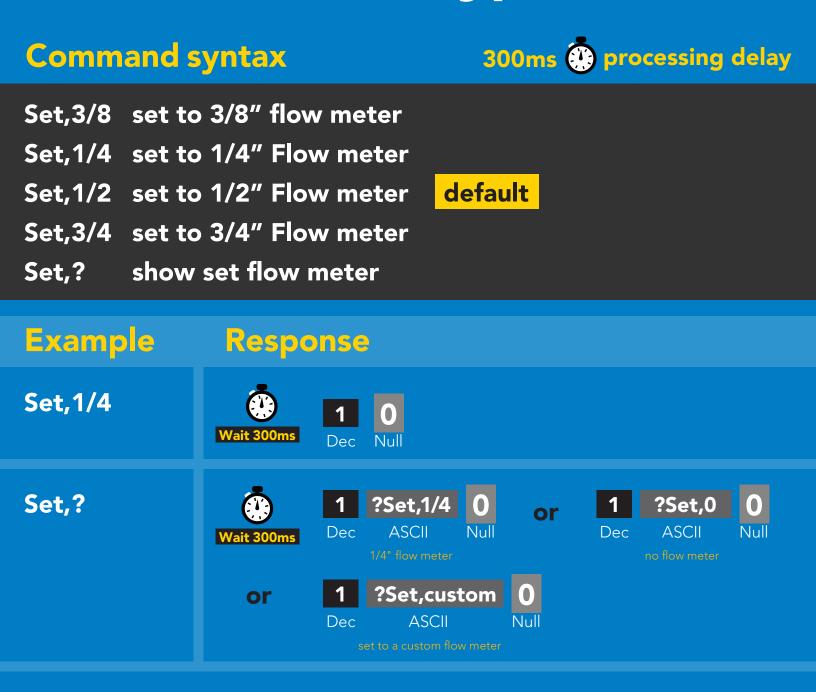

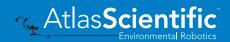

# LED control

# **Command syntax**

L,1 LED on default

- L,0 LED off
- L,? LED state on/off?

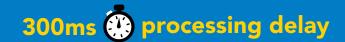

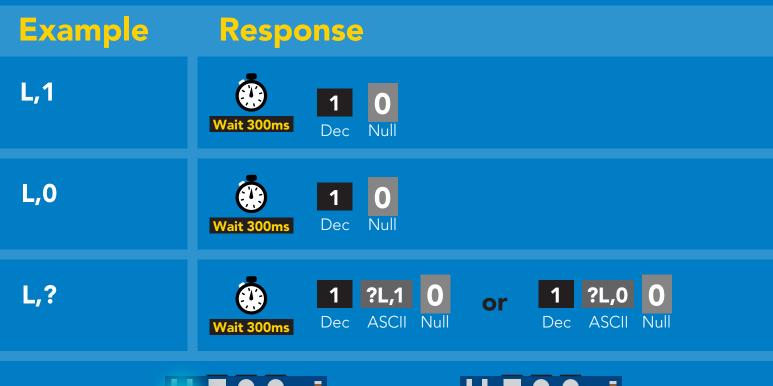

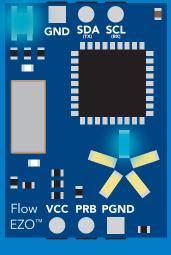

L,1

L,0

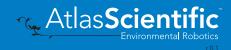

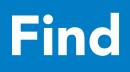

# 300ms 🕐 processing delay

## **Command syntax**

This command will disable continuous mode Send any character or command to terminate find.

### Find LED rapidly blinks white, used to help find device

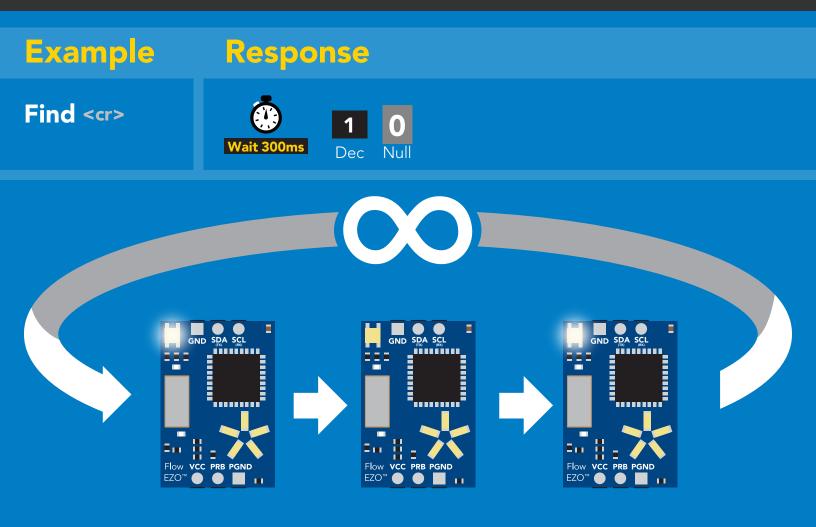

# **Taking reading**

# **Command syntax**

300ms 🕐 processing delay

return 1 reading R

R

### Example Response

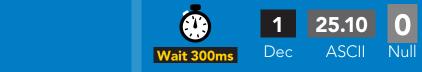

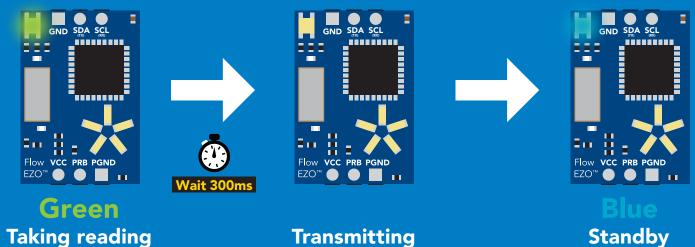

Taking reading

**Transmitting** 

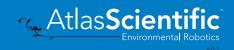

# **Clearing the total volume**

# **Command syntax**

300ms 🕐 processing delay

Clear clears the total volume, resets counter to 0.00

Response

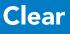

Example

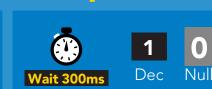

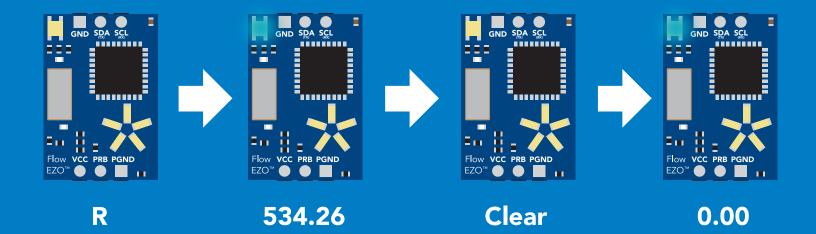

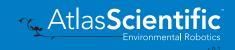

# Change flow rate display

This command changes the time base of the flow rate. Total volume / flow rate

### **Command syntax**

300ms 🕐 processing delay

- Frp,s calculate flow rate per second
- Frp,m calculate flow rate per minute
- Frp,h calculate flow rate per hour
- Frp,? calculate flow rate per?

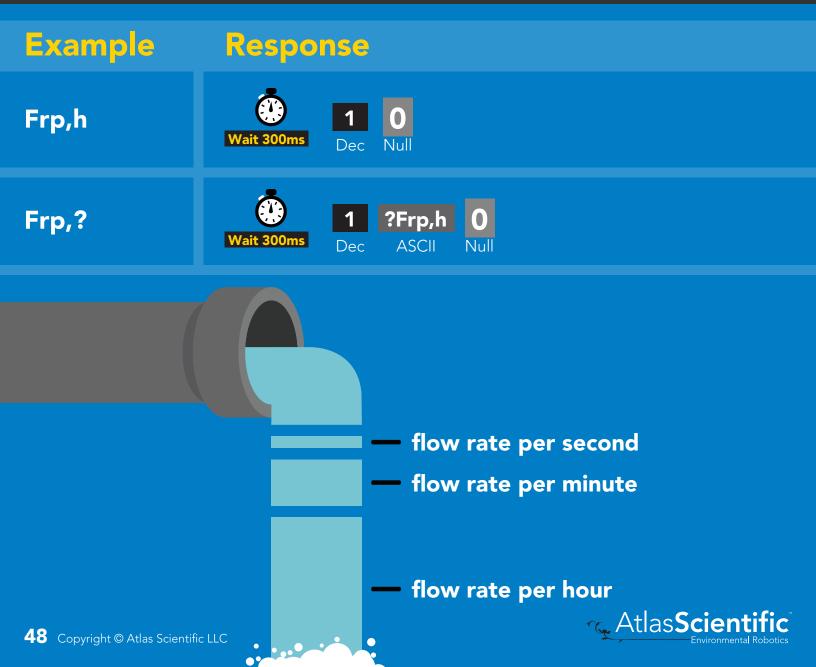

# **Conversion factor**

By default all readings are in L/LPM. The Conversion factor command lets you convert the readings to a different measurement.

### Conversion factor range= 0.001 - 1,000,000

Liters x CF = converted reading

### Example conversion factors: Liters to milliliters =1,000 Liters to gallon = 0.264

## **Command syntax**

CF,n set conversion factor CF,? show conversion factor

Example

### Response

| R         | Vait 300ms1<br>Dec5.74 (liters)<br>ASCII0<br>Null               |
|-----------|-----------------------------------------------------------------|
| CF, 0.264 | Wait 300ms 1 0<br>Dec Null                                      |
| R         | Image: Wait 300msImage: 1.51 (gallons)Image: 0 NullDecASCIINull |
| CF, ?     | Vait 300ms1?CF,0.2640DecASCIINull                               |

300ms 💮 processing delay

default conversion factor = 1

# Enable/disable parameters from output string

| Command synta                                 | X 300ms 🕐 processing delay                                                                                                    |
|-----------------------------------------------|----------------------------------------------------------------------------------------------------|
| O, [parameter],[1,0]<br>O,?                   | enable or disable output parameter<br>enabled parameter?                                                                                                    |
| Example                                       | Response                                                                                                    |
| O,TV,1 / O,TV,0                               | Wait 300ms     Image: Dec     Image: Dec     Image: Dec     Image: Dec                                                                                                    |
| O,FR,1 / O,FR,0                               | Wait 300ms     Image: Dec Null     Image: Dec Null     Image: Dec Null                                                                                                    |
| O,?                                           | Image: Wait 300msImage: Popt of the second second seco |
|                                               |                                                                                                    |
| ParametersTVtotal volumeFRflow rate           | * If you disable all possible data types<br>your readings will display "no output".                                                                                                    |
| Followed by 1 or 0<br>1 enabled<br>0 disabled |                                                                                                    |

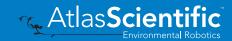

# Naming device

# Command syntax

300ms 🕐 processing delay

Do not use spaces in the name

|            | $n = \frac{1}{1 \ 2 \ 3 \ 4 \ 5 \ 6 \ 7 \ 8 \ 9 \ 10 \ 11 \ 12 \ 13 \ 14 \ 15 \ 16}$ $Up to 16 ASCII characters$ <i>y</i> name                                                                                                    |
|------------|----------------------------------------------------------------------------------------------------|
| Example    | Response                                                                                                    |
| Name,      | Wait 300ms Dec Null name has been cleared                                                                                                    |
| Name,zzt   | Wait 300ms     Dec                                                                                                    |
| Name,?     | Image: Wait 300msImage: Provide the second second seco |
|            | Name,zzt Name,?                                                                                                    |
| E I<br>Fic | GND SDA SCL<br>GND SDA SCL<br>Flow VCC PRB PGND<br>EZOW OF PB PGND                                                                                                    |

1 ?Name,zzt 0

1 0

Atlas Scientific

# **Device information**

# **Command syntax**

300ms 🕐 processing delay

i device information

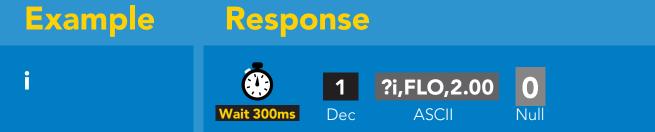

### **Response breakdown**

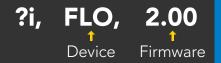

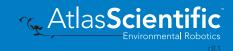

# **Reading device status**

# Command syntax

300ms 💮 processing delay

Status voltage at Vcc pin and reason for last restart

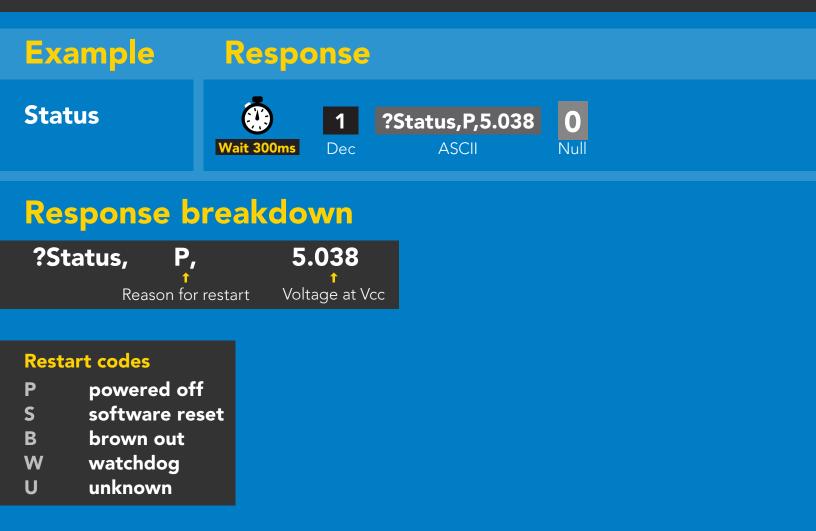

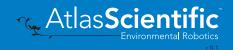

# Sleep mode/low power

# **Command syntax**

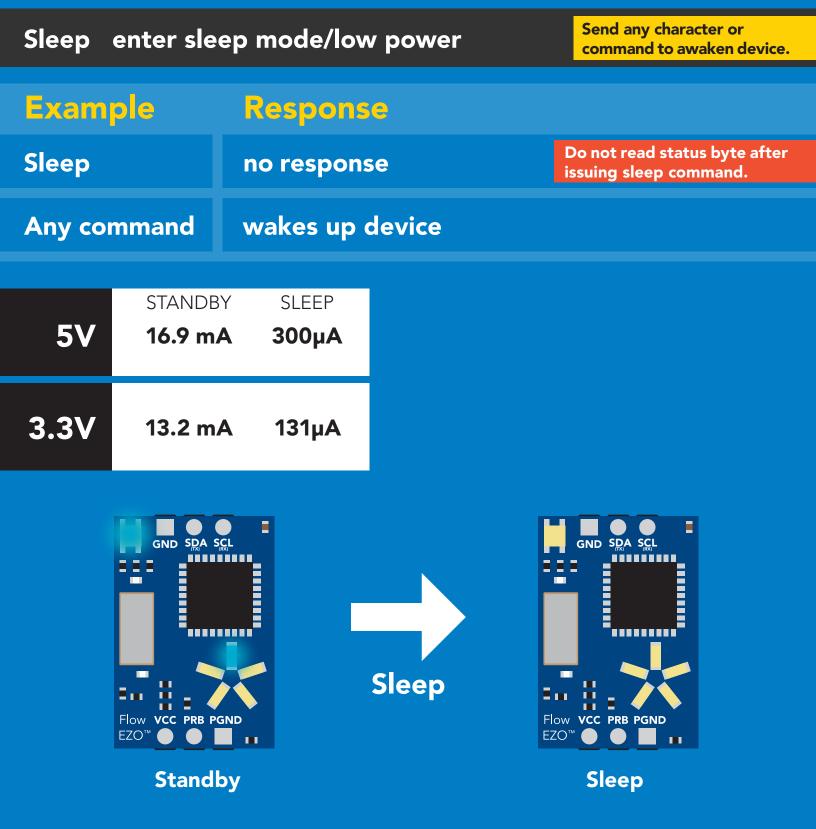

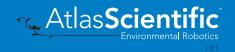

# **Protocol lock**

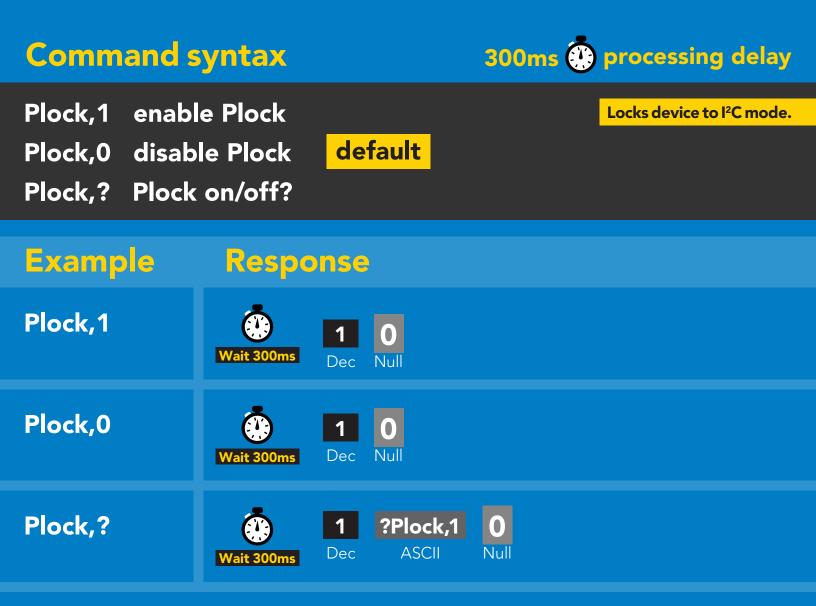

Plock,1

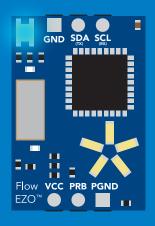

Baud, 9600

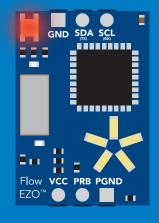

cannot change to UART

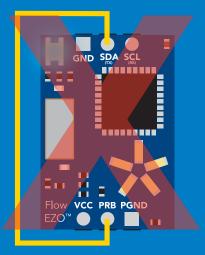

cannot change to UART

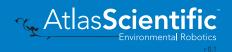

# I<sup>2</sup>C address change

# **Command syntax**

300ms 💮 processing delay

I2C,n sets I<sup>2</sup>C address and reboots into I<sup>2</sup>C mode

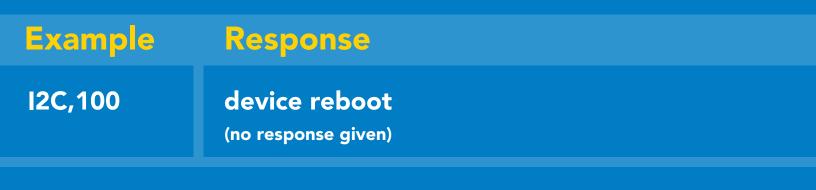

### Warning!

Changing the I<sup>2</sup>C address will prevent communication between the circuit and the CPU until the CPU is updated with the new I<sup>2</sup>C address.

Default I<sup>2</sup>C address is 104 (0x68).

### n = any number 1 – 127

I2C,100

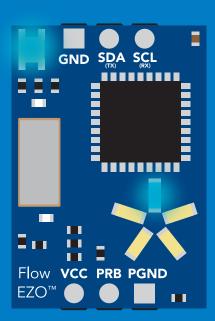

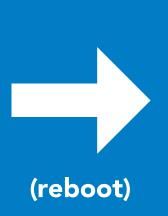

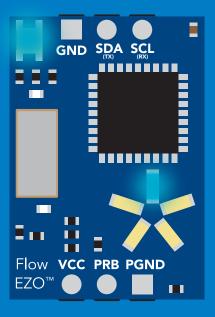

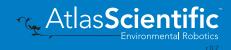

# **Factory reset**

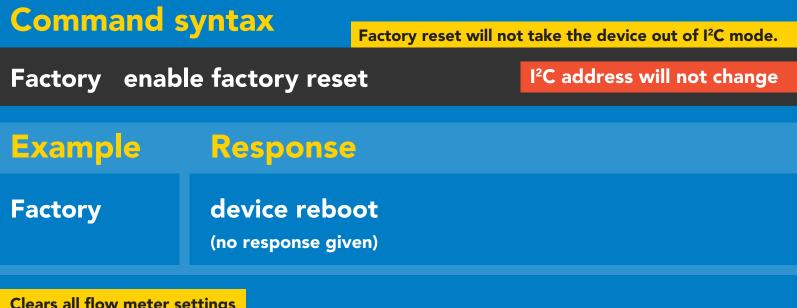

Clears all flow meter settings Total volume LED on

### Factory

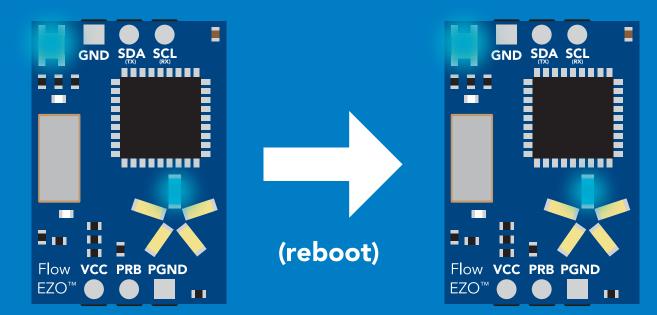

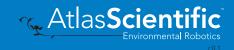

# Change to UART mode

# **Command syntax**

Baud,n switch from I<sup>2</sup>C to UART

ExampleResponseBaud,9600reboot in UART mode<br/>(no response given)

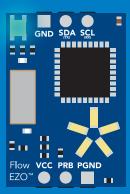

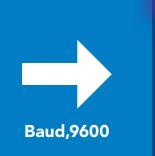

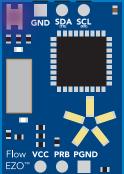

Changing to UART mode

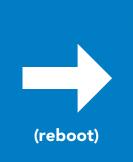

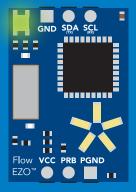

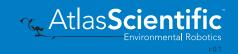

# Manual switching to UART

- Disconnect ground (power off)
- Disconnect TX and RX
- Connect TX to PRB
- Confirm RX is disconnected
- Connect ground (power on)
- Wait for LED to change from Blue to Green
- Disconnect ground (power off)
- Reconnect all data and power

Connecting TX to PRB only works for the EZO-RTD<sup>™</sup> and the EZO-FLO<sup>™</sup> circuits

### Example

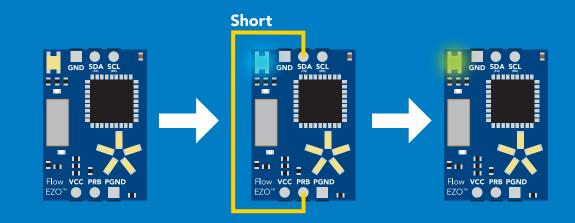

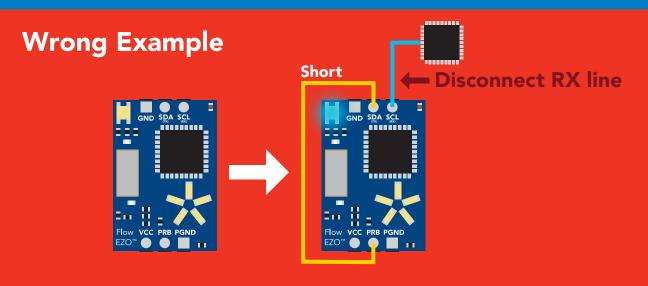

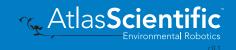

# Using your own flow meter

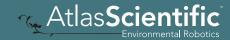

# Compatibility

To be sure that your flow meter is compatible with the EZO-FLO<sup>M</sup> it must meet **ALL** of the compatibility requirements listed below.

### Number of leads

3 leads

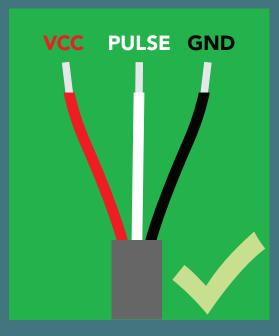

**Operating voltage** 3.3 – 5 VDC

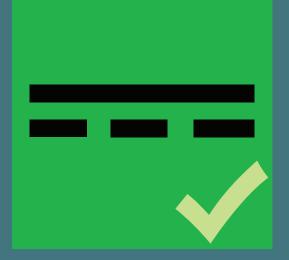

> 3 leads

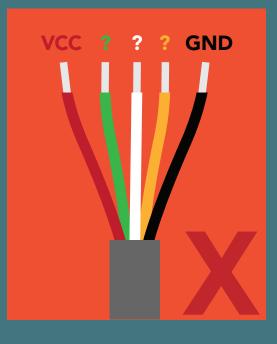

AC voltage DC voltage > 5V

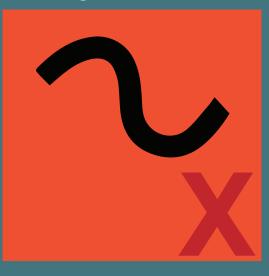

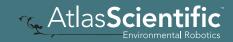

### Data output

Pulsed DC square wave only

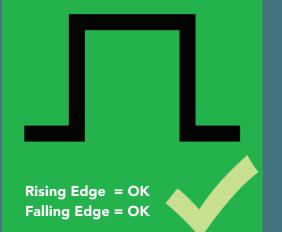

# Square wave frequency

0Hz – 8KHz

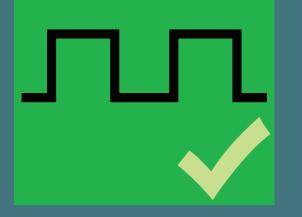

### **K** Factor

Your flow meter must have at least 1 K factor, but no more than 16 K factors.

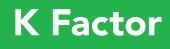

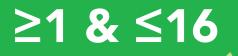

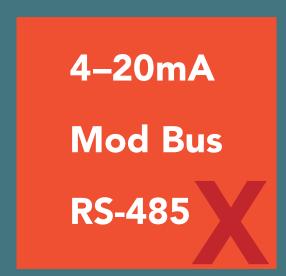

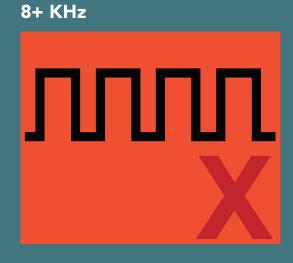

**K** Factor

0 or >16

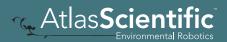

# Take notice

Some flow meters will require an external pull-up or pull-down resistor on the pulse lead. The EZO-FLO<sup>™</sup> has 3 on-board pull-up or pull-down resistors available

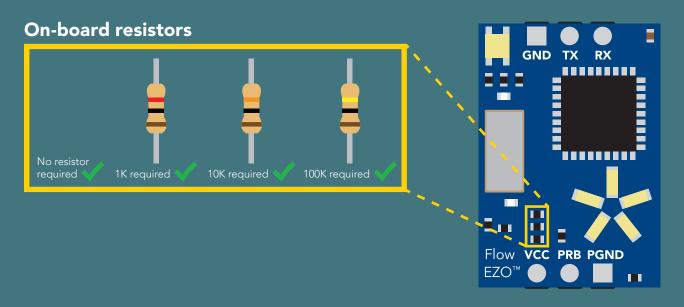

### External pull-up / pull-down resistor

Does your flow meter require a pull-up or pull-down resistor on the pulse lead?

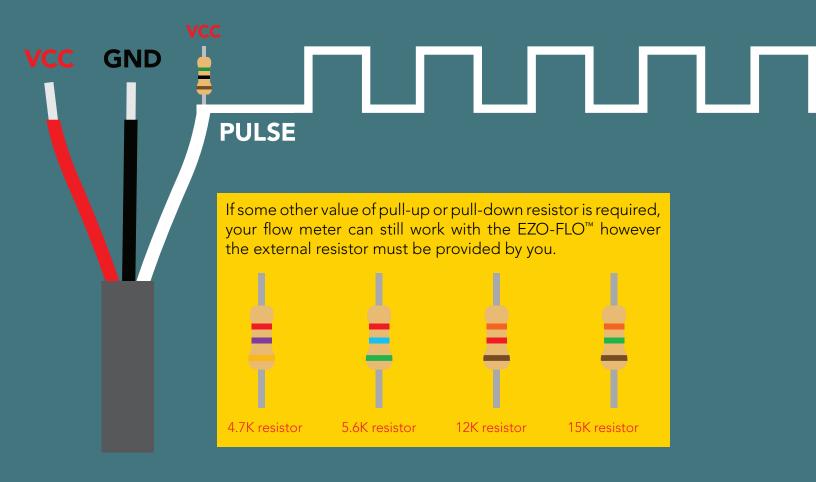

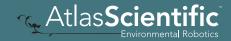

# Programing

Programing the EZO-FLO<sup>™</sup> is easiest to do in **UART mode**, connected to a computer and programed through a serial terminal.

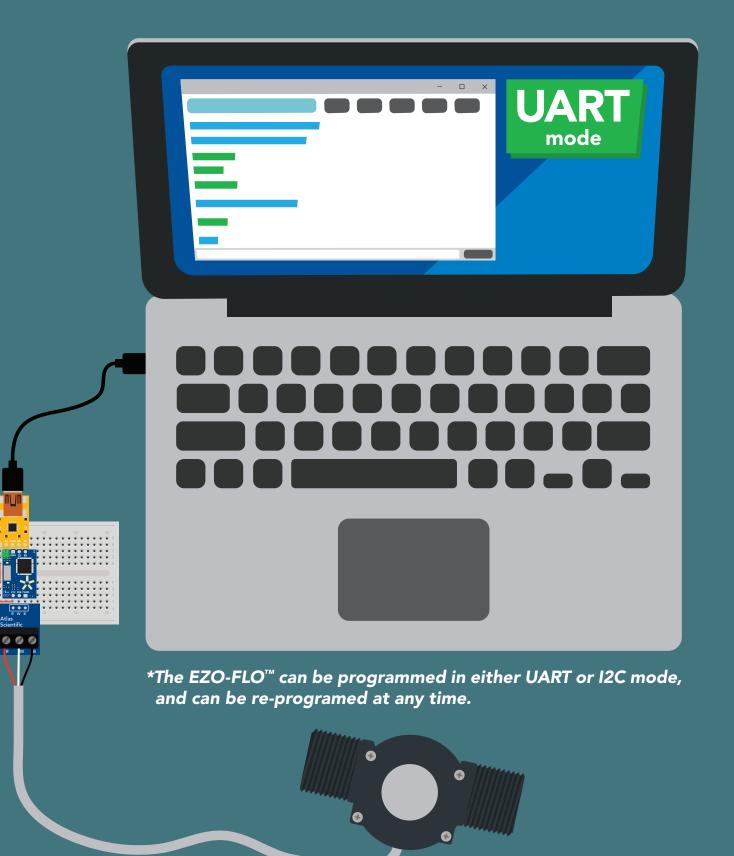

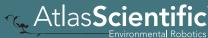

Step 1 of 3

# Setting the K values

**UART** mode

### **Command syntax**

| K,[volume],[(per) number of p<br>K,[flow rate],[pulse rate in Hz]<br>K,all<br>K,clear                                                                                                  |                                                                    |
|----------------------------------------------------------------------------------------------------|--------------------------------------------------------------------|
| Example                                                                                                    | Response                                                           |
| K,10,1 <cr> for flow meters with 1 K value (10mL / pulse)</cr>                                                                                                    | *OK <cr></cr>                                                      |
| K,0.1,13 <cr> K,0.25,41 <cr> K,0.25,41 <cr> K,0.5,90 <cr> Up to 16 in total for flow meters with many K values (0.1 LPM @ 13Hz) (0.25 LPM @ 41Hz) (0.5 LPM @ 90Hz)</cr></cr></cr></cr> | *OK <cr><br/>*OK <cr></cr></cr>                                    |
| K,all <cr></cr>                                                                                                    | ?1:K,0.1,13 <cr> ?2:K,0.25,41 <cr> ?3:K,0.5,90 <cr></cr></cr></cr> |

K,clear <<r>

\*OK <cr>

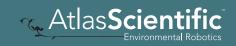

Step 1 of 3

Κ,

К, К, К,

K.

# Setting the K values

# **Command syntax**

300ms 🕐 processing delay

I<sup>2</sup>C mode

| [volume],[(per) number of pulses] | for flow meters wit              |
|-----------------------------------|----------------------------------|
| ,[flow rate],[pulse rate in Hz]   | for flow meters wit              |
| ,n                                | returns the n <sup>th</sup> K va |
| ,?                                | returns the number of            |
| ,clear                            | clear all programme              |

th 1 K value th many K values alue of K values stored ed K-values

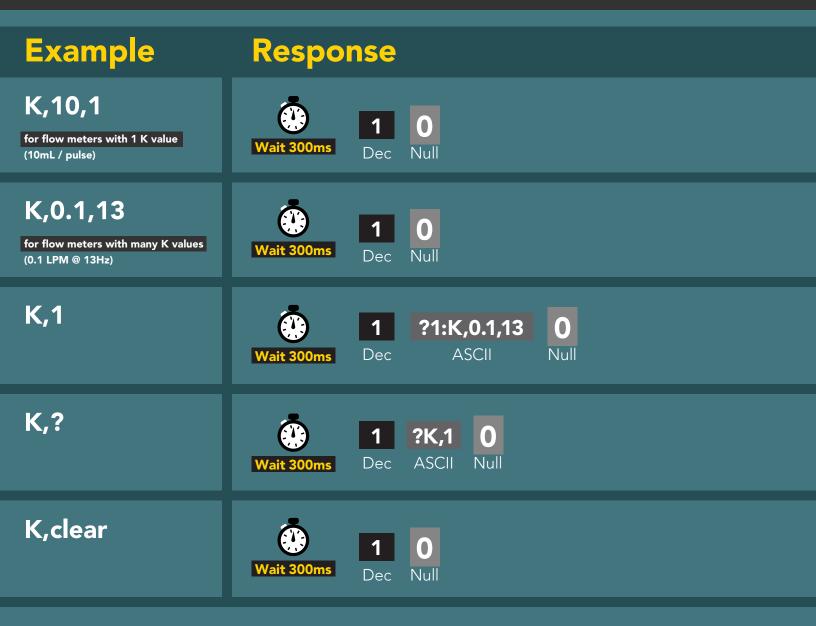

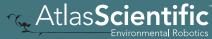

Step 2 of 3

# Setting the flow meter UART mode time base

This step is only needed for flow meters with multiple K values

In step one you programed all the K values into the EZO-FLO. Now you have to set the time base.

### 0.1 LPM @ 13Hz 0.25 LPM @ 41Hz 0.5 LPM @ 90Hz

The 3 example K values above are in liters per min. The time base for these K values is in Liters per min. Use the command VP,M. If your K values were in Gallons per hour you would set the time base to VP,H.

### **Command syntax**

| Vp,s | <cr></cr> | set time base to volume per second |
|------|-----------|------------------------------------|
| Vp,m | <cr></cr> | set time base to volume per minute |
| Vp,h | <cr></cr> | set time base to volume per hour   |
| Vp,? | <cr></cr> | set time base to volume per?       |

| Example        | Response        |
|----------------|-----------------|
| Vp,h <cr></cr> | *OK <cr></cr>   |
| Vp,? <cr></cr> | ?Vp,h <cr></cr> |

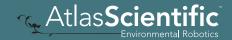

Step 2 of 3

# Setting the flow meter I<sup>2</sup>C mode time base This step is only needed for flow meters with multiple K values

In step one you programed all the K values into the EZO-FLO. Now you have to set the time base.

### 0.1 LPM @ 13Hz 0.25 LPM @ 41Hz 0.5 LPM @ 90Hz

Vp,h

Vp,?

68 Copyright © Atlas Scientific LLC

The 3 example K values above are in liters per min. The time base for these K values is in Liters per min. Use the command VP,M. If your K values were in Gallons per hour you would set the time base to VP,H.

### 300ms 💮 processing delay Command syntax set time base to volume per second Vp,s set time base to volume per minute Vp,m Vp,h set time base to volume per hour **Vp**,? set time base to volume per? Example Response

 $\mathbf{0}$ Null

?Vp,h

ASCII

1

Dec

 $\mathbf{0}$ 

Null

🔨 Atlas**Scie** 

Step <u>3 of 3</u>

# Setting the onboard UART mode pull-up or pull-down resistors

This step is only needed if your flow meter requires an external pull-up or pull-down resistor on the pulse lead.

### **Command syntax**

| P,1    | <cr></cr> | enable a 1K $\Omega$ on board pull-up resistor     |
|--------|-----------|----------------------------------------------------|
| P,-1   | <cr></cr> | enable a 1K $\Omega$ on board pull-down resistor   |
| P,10   | <cr></cr> | enable a 10K $\Omega$ on board pull-up resistor    |
| P,-10  | <cr></cr> | enable a 10K $\Omega$ on board pull-down resistor  |
| P,100  | <cr></cr> | enable a 100K $\Omega$ on board pull-up resistor   |
| P,-100 | <cr></cr> | enable a 100K $\Omega$ on board pull-down resistor |
| P,0    | <cr></cr> | disable the pull-up / pull-down resistor           |
| P,?    | <cr></cr> | query the pull-up / pull-down resistor             |

| Example        | Response                          |
|----------------|-----------------------------------|
| P,10 <cr></cr> | *OK <cr></cr>                     |
| P,? <cr></cr>  | ?P,10 <cr><br/>*OK <cr></cr></cr> |

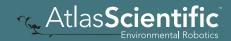

Step <u>3 of 3</u>

# Setting the onboard <sup>I2C mode</sup> pull-up or pull-down resistors

This step is only needed if your flow meter requires an external pull-up or pull-down resistor on the pulse lead.

### **Command syntax**

| P,1    | enable a 1K $\Omega$ on board pull-up resistor     |
|--------|----------------------------------------------------|
| P,-1   | enable a 1K $\Omega$ on board pull-down resistor   |
| P,10   | enable a 10K $\Omega$ on board pull-up resistor    |
| P,-10  | enable a 10K $\Omega$ on board pull-down resistor  |
| P,100  | enable a 100K $\Omega$ on board pull-up resistor   |
| P,-100 | enable a 100K $\Omega$ on board pull-down resistor |
| P,0    | disable the pull-up / pull-down resistor           |
| P,?    | query the pull-up / pull-down resistor             |
|        |                                                    |

# ExampleResponseP,10Image: Compared and the compared and the compared and

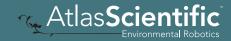

# EZO<sup>™</sup> circuit footprint

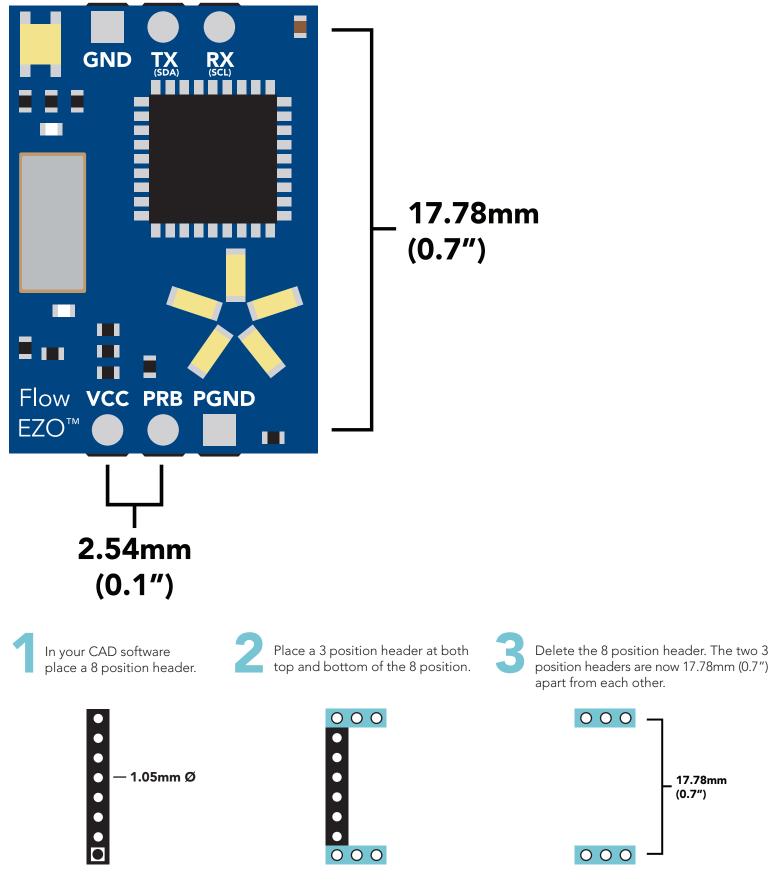

00017.78mm

(0.7")

🔨 Atlas**Scie** Environmental Robotics

# Datasheet change log

### Datasheet V 2.6

Revised naming device info on pages 25 & 50.

### Datasheet V 2.5

Clarified default values on pages 7,11 and 36. Added the "conversion factor" command pages 23 and 48.

### Datasheet V 2.4

Added "Name device" command for I<sup>2</sup>C on pg 48.

Datasheet V 2.3

Firmware update

### Datasheet V 2.2

Moved Default state to pg 8.

Datasheet V 2.1

The1/2" flow meter is now the default setting.

Datasheet V 2.0

Revised entire datasheet.

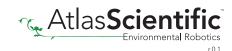

# **Firmware updates**

v2.0 - (May 8, 2019)

• I<sup>2</sup>C mode enabled

v2.01 - (June 6, 2019)

- The 1/2" flow meter is now the default setting.
- Flow rate gets calculated every read command for better output at polling rates faster than 1 second.

v2.02 - (Nov 12, 2019)

• Changed the default pull-up resistor in 3/4" flow meter setting to 100k.

v2.03 - (Oct 8, 2020)

- Defined all readings to be in L/LMP by default.
- Added the "CF" command.
- Fixed bug where some readings only had one decimal, not two.

v2.04 - (Mar 26, 2021)

• Fixed bug where flow leds dont spin in I2C mode.

v2.05 - (Dec 12, 2021)

• Fixed bug where spinning LEDs would jump and glitch where the set,? response would erroneously contain a newline.

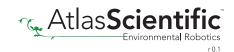

# Warranty

Atlas Scientific<sup>™</sup> Warranties the EZO<sup>™</sup> class FLO circuit to be free of defect during the debugging phase of device implementation, or 30 days after receiving the EZO<sup>™</sup> class FLO circuit (*which ever comes first*).

# The debugging phase

The debugging phase as defined by Atlas Scientific<sup>M</sup> is the time period when the EZO<sup>M</sup> class FLO circuit is inserted into a bread board, or shield. If the EZO<sup>M</sup> class FLO circuit is being debugged in a bread board, the bread board must be devoid of other components. If the EZO<sup>M</sup> class FLO circuit is being connected to a microcontroller, the microcontroller must be running code that has been designed to drive the EZO<sup>M</sup> class FLO circuit exclusively and output the EZO<sup>M</sup> class FLO circuit data as a serial string.

It is important for the embedded systems engineer to keep in mind that the following activities will void the EZO<sup>™</sup> class FLO circuit warranty:

- Soldering any part of the EZO<sup>™</sup> class FLO circuit.
- Running any code, that does not exclusively drive the EZO<sup>™</sup> class FLO circuit and output its data in a serial string.
- Embedding the EZO<sup>™</sup> class FLO circuit into a custom made device.
- Removing any potting compound.

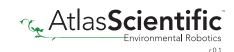

# **Reasoning behind this warranty**

Because Atlas Scientific<sup>™</sup> does not sell consumer electronics; once the device has been embedded into a custom made system, Atlas Scientific<sup>™</sup> cannot possibly warranty the EZO<sup>™</sup> class FLO circuit, against the thousands of possible variables that may cause the EZO<sup>™</sup> class FLO circuit to no longer function properly.

### Please keep this in mind:

- 1. All Atlas Scientific<sup>™</sup> devices have been designed to be embedded into a custom made system by you, the embedded systems engineer.
- 2. All Atlas Scientific<sup>™</sup> devices have been designed to run indefinitely without failure in the field.
- 3. All Atlas Scientific<sup>™</sup> devices can be soldered into place, however you do so at your own risk.

Atlas Scientific<sup>™</sup> is simply stating that once the device is being used in your application, Atlas Scientific can no longer take responsibility for the EZO<sup>™</sup> class FLO circuits continued operation. This is because that would be equivalent to Atlas Scientific<sup>™</sup> taking responsibility over the correct operation of your entire device.

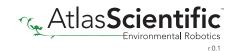